## **Erste Annäherung an Visual Basic for Application (VBA) mit dem Makrorekorder**

In MS-EXCEL steht zur Erstellung von einfachen Makros ein so genannter Makrorekorder zur Verfügung (vgl. Excel-Reihe Blatt XX). Die Entwicklungsumgebung (IDE – Integrated Developement Environment) übernimmt die Übersetzung in den VBA-Quelltext. Gerade für Anfänger ist dies eine gute Einstiegsmöglichkeit, um sich Befehle für die Realisierung bestimmter Vorgänge zu erschließen.

Wurde ein Makro aufgezeichnet (Extras – Makros – Aufzeichnen) werden alle festgehaltenen Aktionen innerhalb einer später noch bearbeitbaren Ansicht (Quelltextansicht) übersetzt. Diese Ansicht ist der so genannte VBA-Editor. Über Extras – Makro – Visual Basic Editor oder die Tastaturkombination F11 gelangt man in diesen Bearbeitungsmodus. Der VBA-Editor besteht aus mehren Elementen – die zunächst wichtigsten:

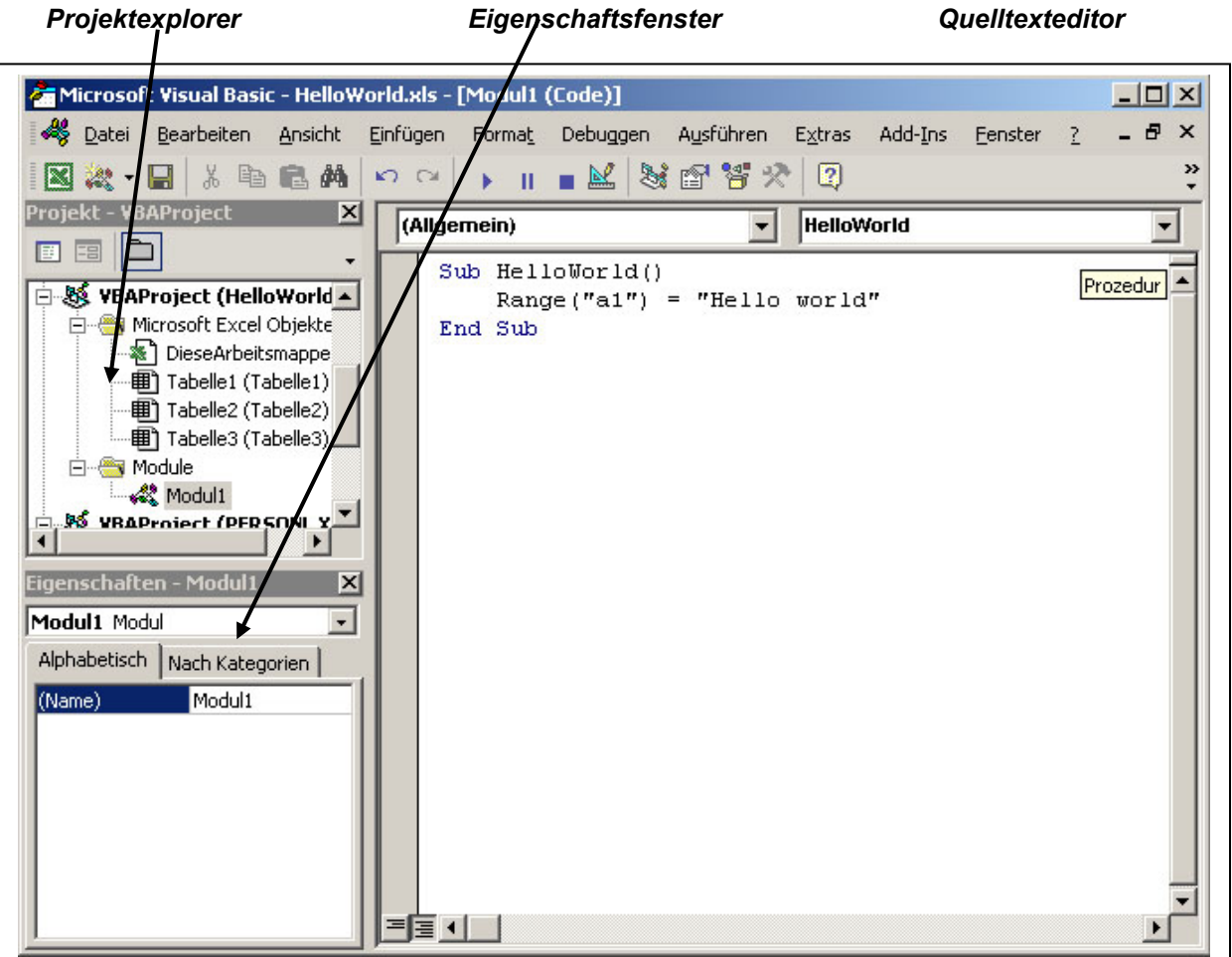

Alle in VBA erstellten Programme einer zugehörigen (hier: EXCEL-)Datei stellen ein Projekt dar und können über den *Projekt-Explorer* erreicht werden. Der Quelltext wird in so genannten *Modulen* gespeichert. Neben diesen Modulen können durch VBA auch die gesamte EXCEL-Arbeitsmappe, einzelne Tabellenarbeitsblätter und Formulare gesteuert werden.

Die zu den Arbeitsblättern oder Formularen gehörenden Elemente (Zellen, Zellbereiche, Schaltflächen etc. besitzen Eigenschaften (Formate, Farben, Größen etc.) Diese Eigenschaften werden im *Eigenschaftsfenster* angezeigt.

Der eigentliche Quelltext erscheint im *Quelltext-Editor* in Prozeduren mit dem Aufbau:

*Sub Prozedurenname ( ) Anweisungen End Sub* 

## **Aufgaben:**

N

- a) Erstellen Sie mit dem Makrorekorder in Excel ein Makro "HelloWorld", das in die Zelle A1 "springt" und den Text "Hello World" aufnimmt. Starten Sie den VBA-Editor und sehen Sie sich die alle Anweisungen im Quelltext an.
- b) Erstellen Sie aufwendigere Makros (z. B. Diagramm aus einer Datenreihe entwerfen, Daten löschen oder sortieren). Analysieren Sie im Anschluss daran die erstellten Anweisungen.

x